► Let's import some data from a table on a web page. The following web page contains weather data for Hillsboro, OR collected in February 2010.

http://www.wunderground.com/history/airport/KHIO/2010/2/24/MonthlyHistory.html

Open Excel, Use the **Data** tab, and use the **From Web** button. Put the above URL in the **Address:** bar and press **Go**. You may be prompted to install software, press **Don't Install**. Scroll down to the **Daily Observations** table. Click the yellow box with the black arrow next to **2010** and then press **Import**  to bring the data into the current worksheet.

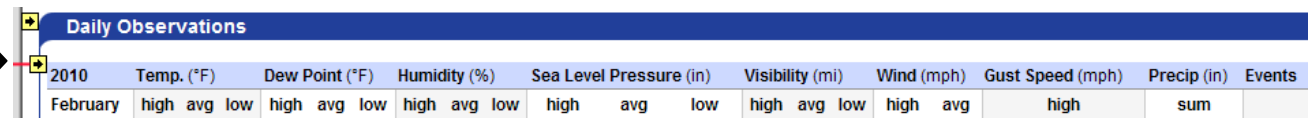

Since PASW needs the data in a particular format, we need to edit the spreadsheet. The first row needs to contain the variable names that PSAW will use during the import. Remember, spaces are not your friend. For now, let's just use the column February, the high temp, avg temp, and low temp for each day of February.

1. Let's edit row 2 to give meaningful column names then delete row 1. I'm using February, HighTemp, AvgTemp, and LowTemp.

2. Let's add a **DayOfWeek** column before the **HighTemp** column. Insert a column, add a heading **HighTemp**, and type **Mon** in the second row (Feb 1, 2010 was a Monday). Click and drag **Mon** to fill in the remaining rows. Excel should fill out the days of the week correctly.

3. Now we need to clean the data so delete all other columns that are not being used.

4. Save this as an Excel file (**Wunderground\_Feb2010**) and close the workbook. Open the new Excel file in PASW. Check the definition of each variable and make any changes you deem necessary.

►Chart 1: Build a chart to show the mean temperature over time, from February 1 to February 28.

What type of chart should you use? Why? What is on the X-Axs? Why? What is on the Y-Axis? Why?